For these instructions, I am using a Soekris 4511 box with a default install with a LAN subnet of 192.168.2.1/24 and DHCP.

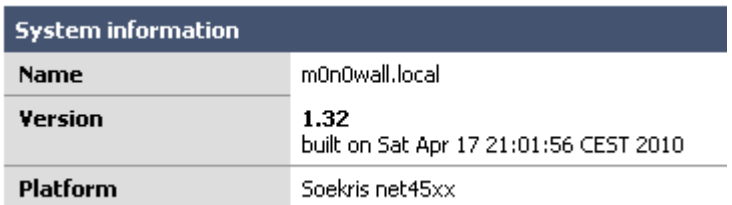

## To add VLANs, click on "assign".

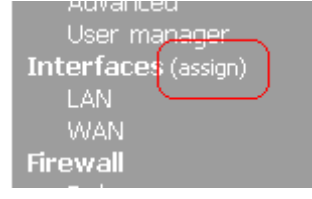

Click on the VLANs tab. Note that my LAN is on interface sis1 – we will need this info in a couple steps.

Interfaces: Assign network ports

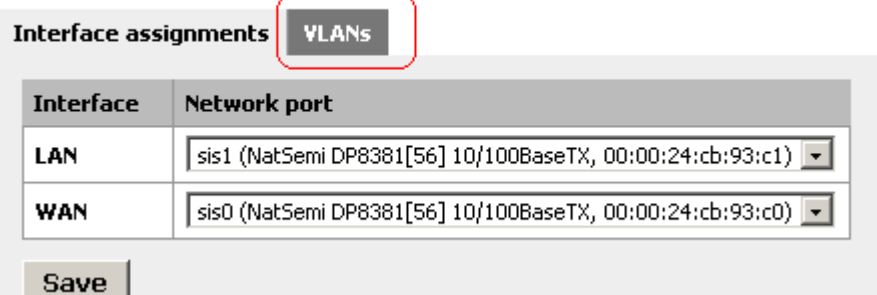

### Click on the "+" to add your first VLAN interface.

**Interfaces: Assign network ports** 

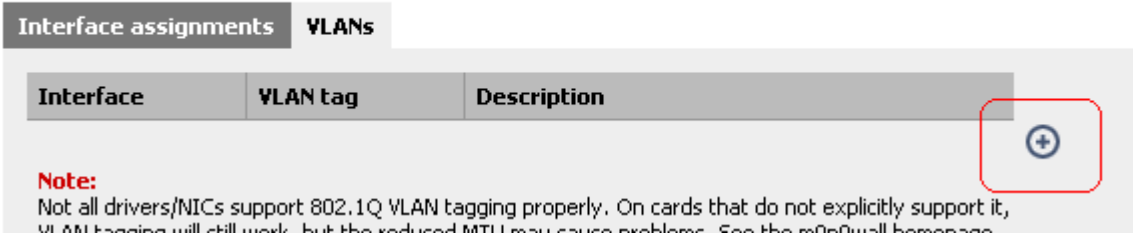

Make sure to select the proper interface, for this example sis1. Assign a VLAN tag such as 10.

Give the interface a description.

Save.

Interfaces: Assign network ports: Edit VLAN

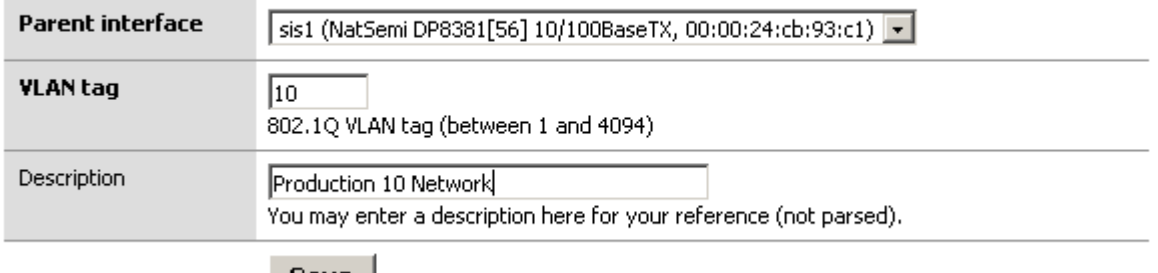

Save |

DO NOT REBOOT UNTIL TOLD TO DO SO!! Rebooting now may leave your box in a state where you will have to reset it.

**Interfaces: Assign network ports** 

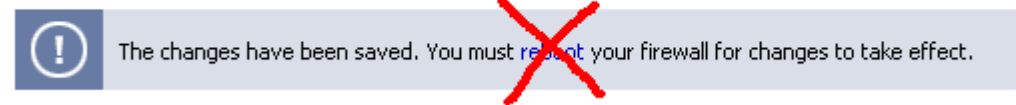

Using the steps above, build out all of your required VLANs.

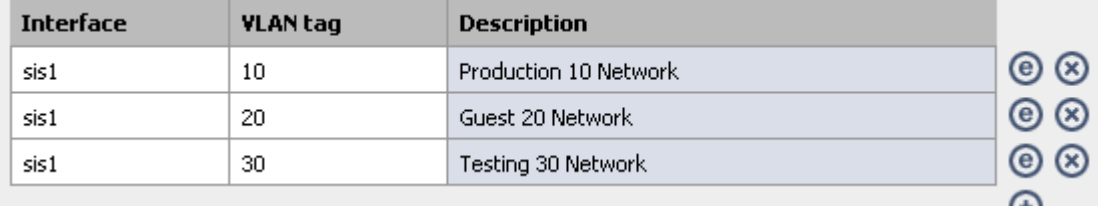

### Click on "Interface assignments".

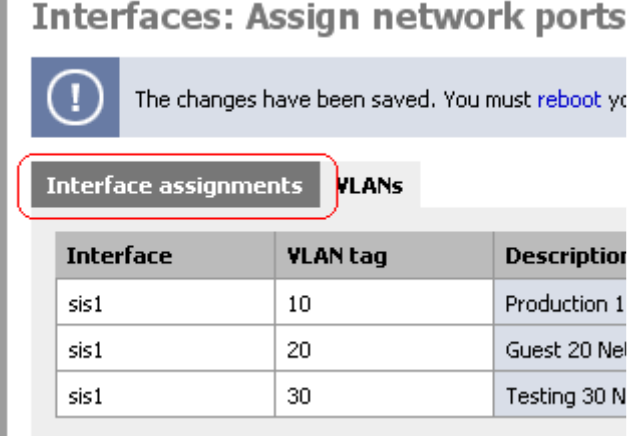

Click on the "+" to add your new VLAN interfaces.

#### Interface assignments VLANs

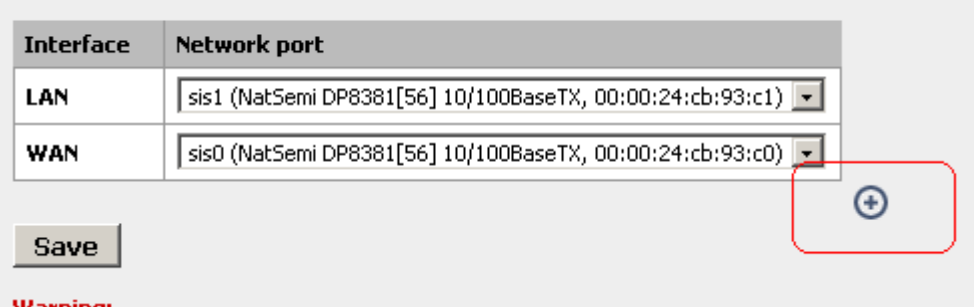

Note that the LAN is still assigned to the physical interface. It \*may\* be possible on some hardware to run physical and virtual interfaces concurrently, but I would strongly recommend not doing so.

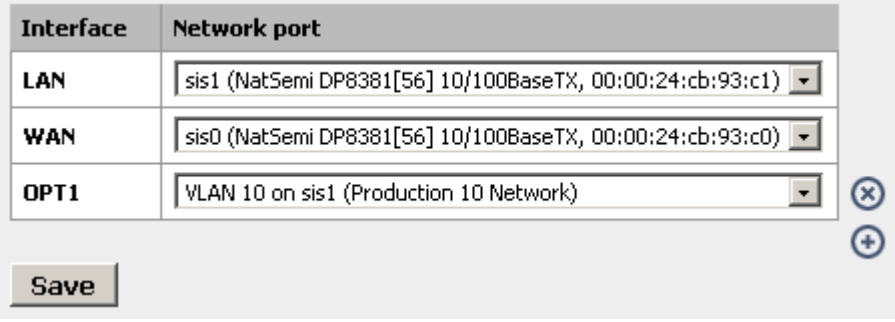

Select an appropriate VLAN to be you new LAN and assign a VLAN to OPT1. Save.

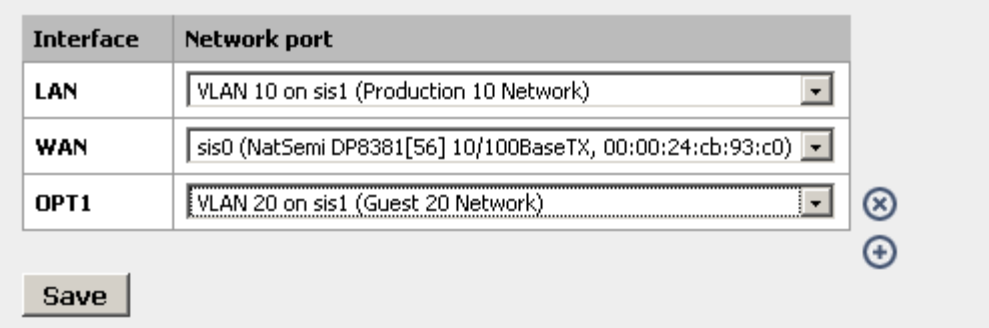

Continue to "+" and add all required VLANs.

**Contractor** 

## Save.

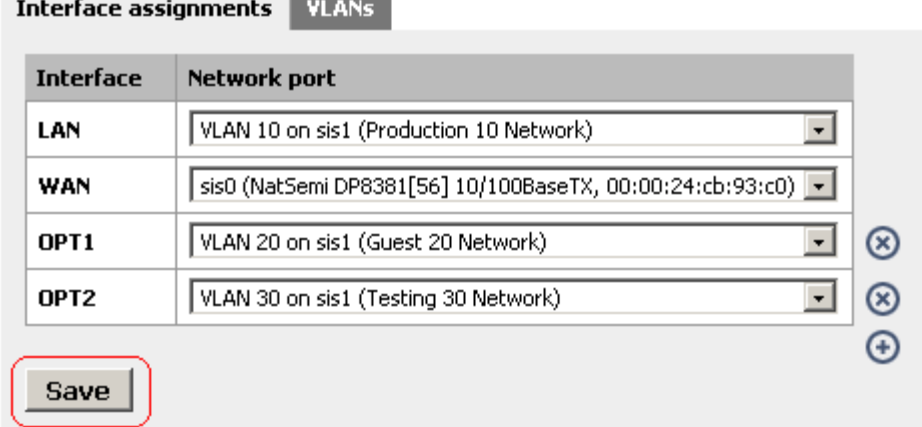

**Continued In** 

### You will notice that your new interfaces appear on the left menu.

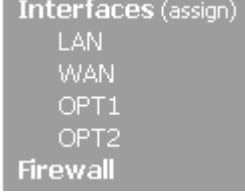

### Note that the LAN still has its original IP address. (I set this box up with 192.168.2.1/24 intentionally)

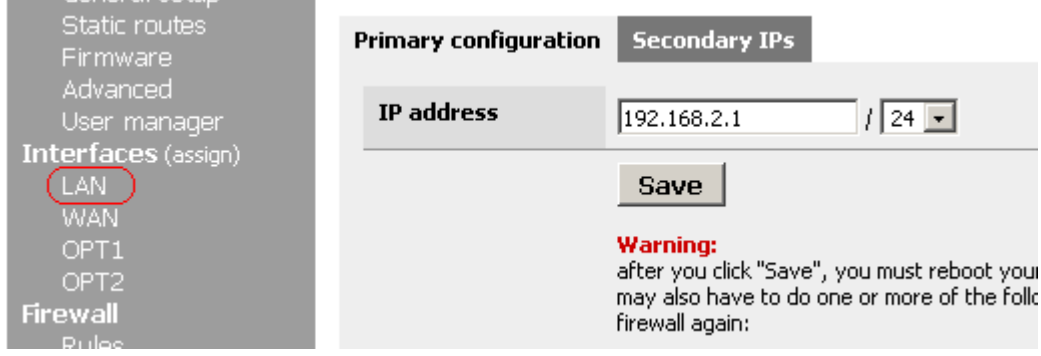

### Click on the "OPT1" interface and examine the options.

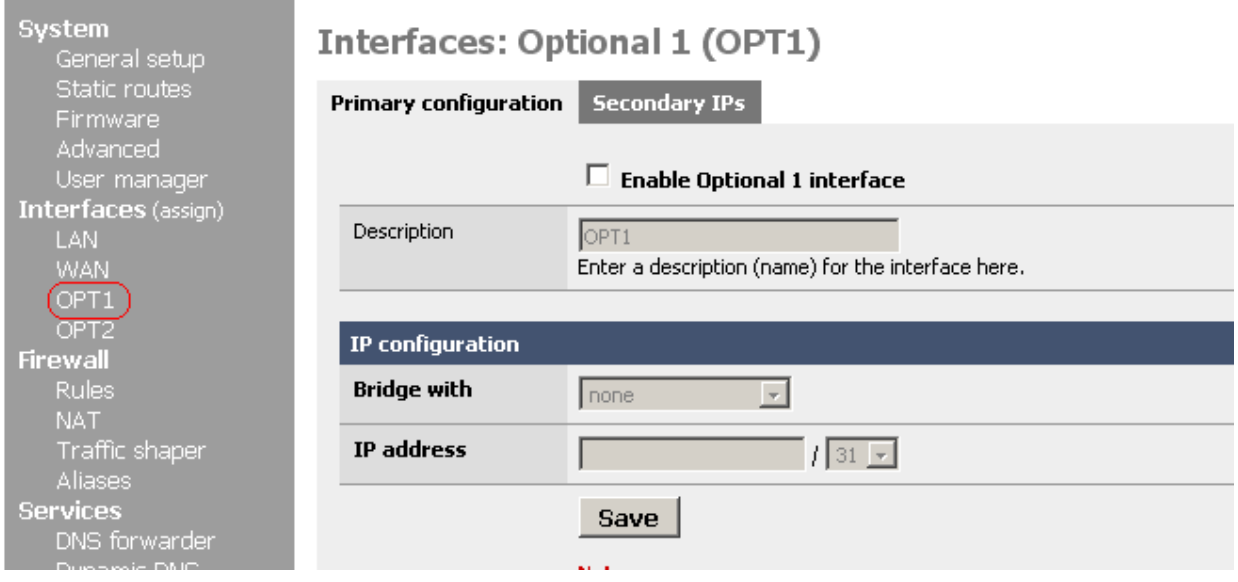

# Enable and configure the interface as desired. Save. Repeat for all interfaces.<br>
Therfaces: Optional 1 (OPT1)

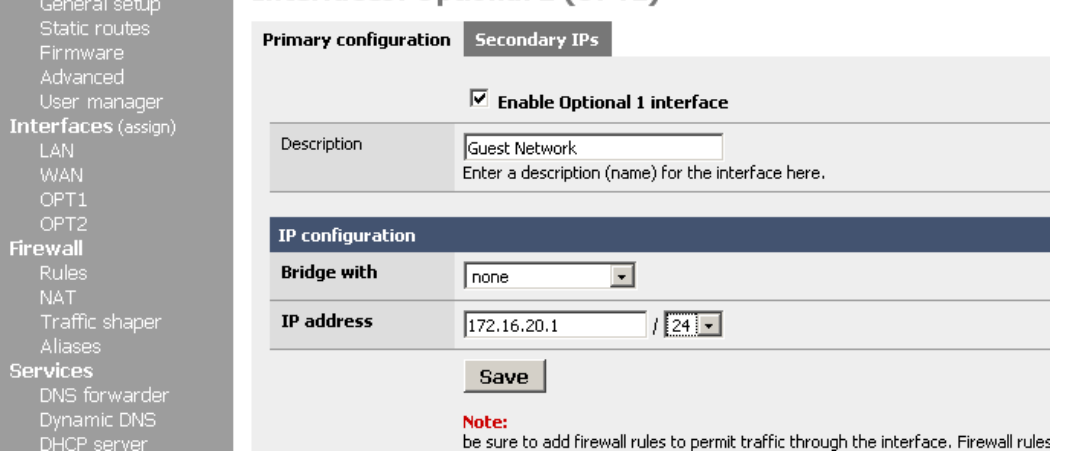

You should now have all of your interfaces set up. It is now safe to reboot the m0n0 system.

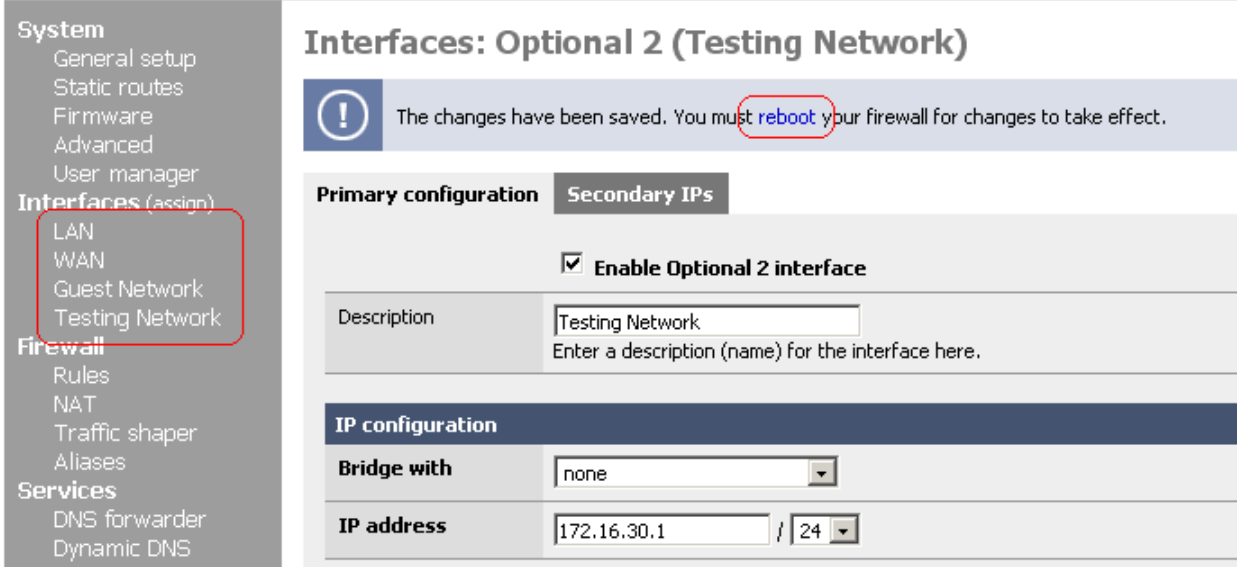

While your system is rebooting, you must plug the mono into a trunk port on your switch and plug your computer into the appropriate access port for the LAN subnet.

Things to do yet:

 Set up DHCP on the additional interfaces if needed. Set up appropriate firewall rules.

Backup the config.